## API

Since Tiki24 an API has been available, leveraging swagger-api/swagger-ui

See it in action here: https://doc.tiki.org/api/

First commit: https://gitlab.com/tikiwiki/tiki/-/merge\_requests/1028

## Tiki 27+

Significant updates made in Tiki27, particularly to support Internet of Things (IoT) deployments, enhancing and adding support for:

- Trackers
- File galleries

A short summary of the use of the API for IoT deployment can be found on the next page with more detailed information available here.

## Tiki 24+

A self-documented REST API is available since Tiki 24. This new feature is exposing the most commonly used elements of the system, notably:

- Categories
- Comments
- Groups
- Search
- Trackers
- Translation
- Users
- and Wiki

To start using Tiki API, you may need to refer to this documentation which details its endpoints.

| Requirements                                                                                                    |
|----------------------------------------------------------------------------------------------------|
| .htaccess file must be enabled to make the /api/ URL work, which is standard practice to have SEFURLs.                             |
|                                                                                                    |
|                                                                                                    |
|                                                                                                    |
|                                                                                                    |
|                                                                                                    |
| Getting Started                                                                                                    |
| Enable the preference auth_api_tokens via the admin page.                                                                          |
|                                                                                                    |
|                                                                                                    |
|                                                                                                    |
|                                                                                                    |
|                                                                                                    |
| Documentation                                                                                                    |
| The Documentation is embedded in Tiki. See /api/ on your target Tiki 24+ installation for an OpenAPI 3.0 documentation of the API. |
| See GET/version reference in documentation.                                                                                        |
|                                                                                                    |
|                                                                                                    |
|                                                                                                    |
|                                                                                                    |

## **Authorization**

API requests should be authenticated with a token created by Tiki admin (via Admin -> Security tab). Each token gives their owner access with one and only one Tiki user. Permissions configuration is then based on that Tiki user's groups.

#### Tokens can be created in two ways:

- 1. Using Tiki OAuth 2.0 server. The documentation contains endpoints and parameters for different grant types.
- 2. Manually, in the Control Panel via Admin -> Security tab. Each token is associated with a user. Any API call using the token will act as the user observing all user's permissions.

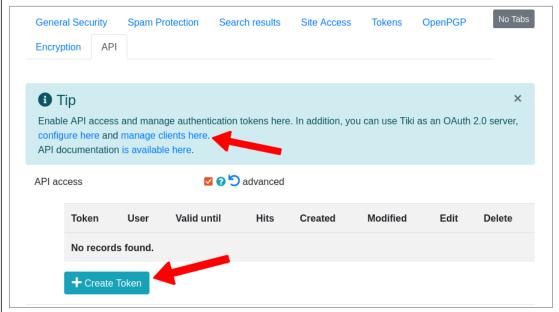

Using Tiki as OAuth 2.0 server or Create a user token

### OAuth 2.0 Server

OAuth 2 provides authorization flows for third-party applications.

Authorization flow can be:

- 1. Machine-to-machine use client authorization grant type. Send your credentials directly to access\_token endpoint to retrieve the access token.
- 2. End-user-to-machine use auth flow grant type. Start by sending the user to authorize endpoint. This allows Tiki to ask target user for permission to grant access token with their user privileges. Once agreed, user is redirected back to your app/web app/machine where you do a machine-to-machine request to access\_token endpoint to get the actual access token.

Access tokens generated by Tiki OAuth server are JWT encoded.

# Tiki Restful API Coverage

CRUD operations(Create, Read, Update and Delete) are available for Category, Comments, Groups, Trackers/Fields/Items, Users and Wiki pages.

The endpoints include:

- 1. Authorization flow.
- 2. API version.
- 3. Category: Object categorization and and CRUD.
- 4. Comments: Thread locking, moderation and CRUD.
- 5. Groups: User association and CRUD.
- 6. Search index rebuild and lookup.
- 7. Trackers/Fields/Items: Special features like dump/export, clone, duplicate, clear and CRUD.
- 8. Manage object translations.
- 9. User registration and CRUD operations, messaging and emailing wiki pages.
- 10. Wiki pages: Locking and parsing/display and CRUD.

Major items in wishlist for next versions of the API:

- 1. Files and file galleries (added in Tiki27)
- 2. Articles, blogs, other wiki-related elements.
- 3. Calendars.

See all the references in the documentation.

Example Tracker API usage with JavaScript here https://dev.tiki.org/API-Access-Example.

| Pre-Tiki 24 notes |  |  |  |
|-------------------|--|--|--|
| [+]               |  |  |  |
|                   |  |  |  |
|                   |  |  |  |
|                   |  |  |  |
|                   |  |  |  |
|                   |  |  |  |
|                   |  |  |  |

## Use of Tiki services

Tiki's services live in lib/core/Services/. One can extrapolate the service URL from the file names and the names of the classes in the Controller.php files.

This only works if you have activated SEFURL feature.

Example:

For accessing information which is also available from searches in the Tiki site, the class is action\_lookup() in file lib/core/Services/Search/Controller.php.

The path on tiki.org is: https://tiki.org/tiki-search-lookup

To refine the search, the arguments are the same as for https://doc.tiki.org/PluginList-filter-control-block

For example, in order to access the 45 first items from tracker 22, the syntax would be:

https://tiki.org/tiki-search-lookup?filter~type=trackeritem&filter~tracker id=22&maxRecords=45

This works fine if called as ajax services from a page on the same Tiki.

If done from outside Tiki from another online server, only data visible for *anonymous user* (not logged in) will be shown. In order to access data which is not visible to *anonymous* user, you may want to have a look at <a href="https://doc.tiki.org/Token-Access">https://doc.tiki.org/Token-Access</a>.

## **Controller pages**

Where you can find more specific information and samples for the different controllers

• API Tracker

## **Aliases**

- service URL
- URL arguments